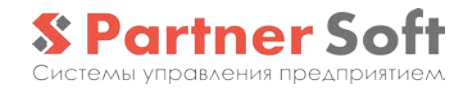

## **Система**

## **«ПС:Управление Предприятием 3.0 ERP»,**

## **«ПС:Управление Мебельной Фабрикой 3.0 ERP»**

на платформе «1С:Предприятие 8»

## **Описание конфигурации**

(редакция 3.0.7)

- *Основная поставка. Производство*
- *Некондиция*
- *Переработка давальческого сырья*

Конфигурация «ПС:Управление Предприятием 3.0 ERP» /<br>«ПС:Управление Мебельной Фабрикой 3.0 ERP» является «ПС:Управление Мебельной Фабрикой 3.0 ERP» является<br>универсальным решением, предназначенным для комплексной решением, предназначенным автоматизации функций учета и управления на производственных / мебельных предприятиях.

www.partnersoft.su, mail@partnersoft.su

3.0.7

## *СОДЕРЖАНИЕ*

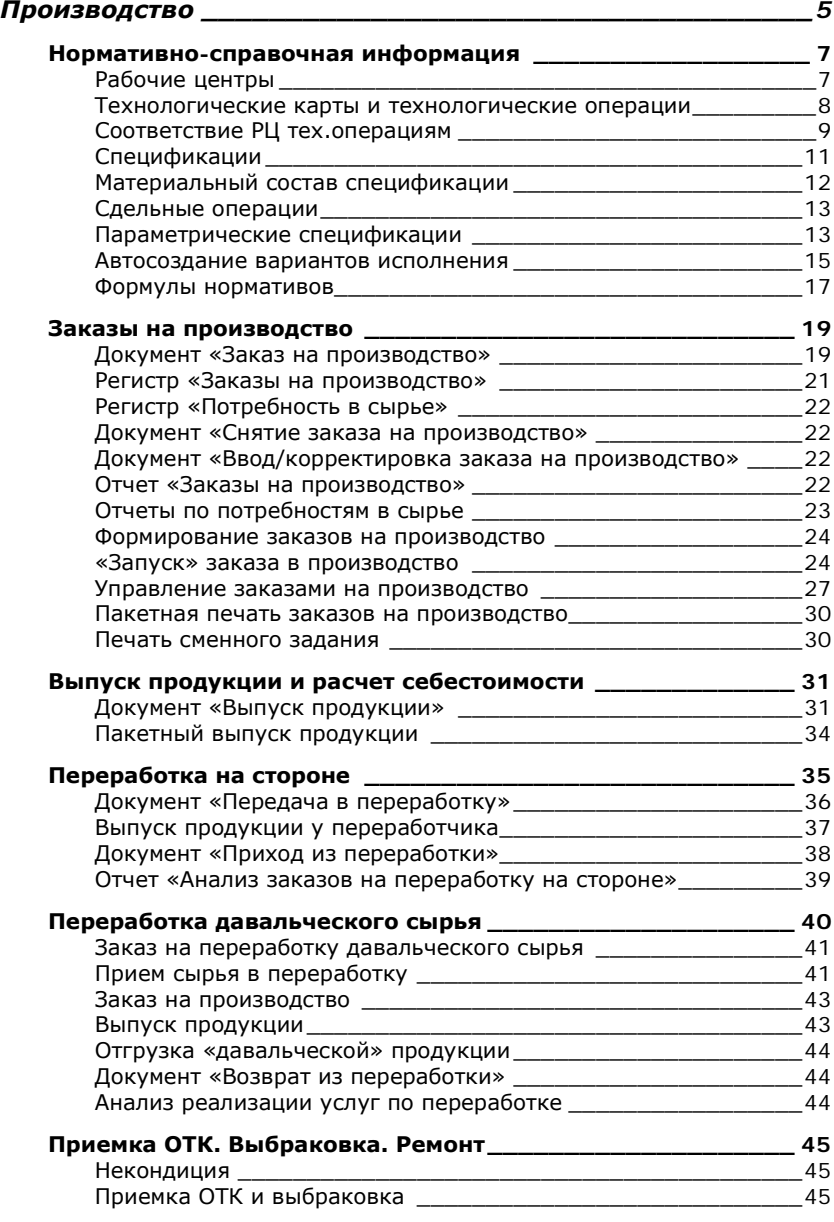

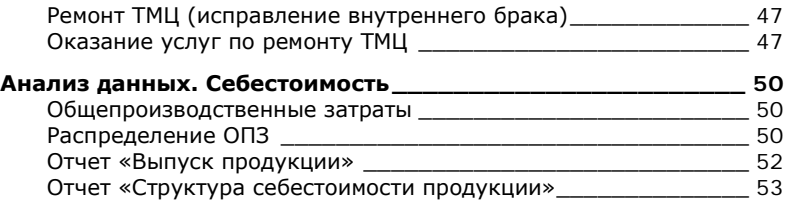

# <span id="page-4-0"></span>**Производство**

Производственный контур системы «ПС:Управление Предприятием 3.0 ERP» / «ПС:Управление Мебельной Фабрикой 3.0 ERP» предоставляет всю необходимую функциональность для оперативного управления и учета производственных операций. Функционал частично обеспечивается базовой поставкой, частично – дополнительными модулями

### **Базовая поставка (функционал производственного контура)**

- Ведение спецификаций, включая нормирование расхода сырья и расчет нормативной себестоимости
- Поддержка многоэтапного производства (как на уровне «вложенных» ПФ, так и на уровне многооперационных технологических карт изготовления ГП/ПФ)
- Планирование производства: создание заказов на производство; распределение по датам / РЦ
- Выпуск продукции, расчет фактической себестоимости
- Начисление сдельной заработной платы
- Выпуск продукции/полуфабрикатов контрагентом сторонней организацией
- План-фактный анализ расхода сырья и себестоимости продукции

### **Расширенный функционал, обеспечиваемый доп. модулями:**

• **Модуль "Управление раскроем"** - управление раскроем одномерных и двумерных материалов, включая интеграцию с ПО оптимизации раскроя (CutRite, Базис-раскрой, Астра-раскрой)

• **Модуль "АРМ производства"** – организация автоматизированных рабочих мест в производстве; стационарные АРМ и АРМ на основе ТСД с использованием ШК

• **Модуль "Переработка давальческого сырья"** - поддержка операций по приему и переработке давальческих материалов

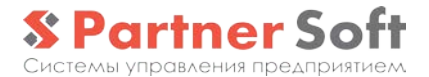

- **Модуль "Планирование стандартной продукции"** – интерактивный «планировщик» производства стандартной продукции и ПФ
- **Модуль "MES: Оперативное управление производством"** – продвинутые инструменты посменного управления производством; работа с партиями, оптимизация по свойствам
- **Модуль "Управление производственными мощностями. Базовый" и «Проф»** планирование и оперативное управление производством с учетом загрузки мощностей; автоматическое формирование производственного расписания; авторасчет даты исполнения нового заказа
- **Модуль "Управление некондицией. Базовый», «Контроль качества» и «Проф»** функционал, обеспечивающий контроль качества, выбраковку, управление исправлением брака, анализ
- **Модуль "Управление материальным обеспечением производства"** - обеспечение материальных потребностей производства (позаказно, сводно), выдача материалов в производство, пакетная корректировка потребностей

## <span id="page-6-0"></span>**Нормативно-справочная информация**

### <span id="page-6-1"></span>*Рабочие центры*

Справочник "Рабочие центры" предназначен для ведения списка рабочих центров - исполнителей заказов на производство. В зависимости от требуемой детализации управления производством рабочие центры могут иметь различный смысл (уровень): от единственного рабочего центра на все производство до цехов, участков и конкретных экземпляров оборудования.

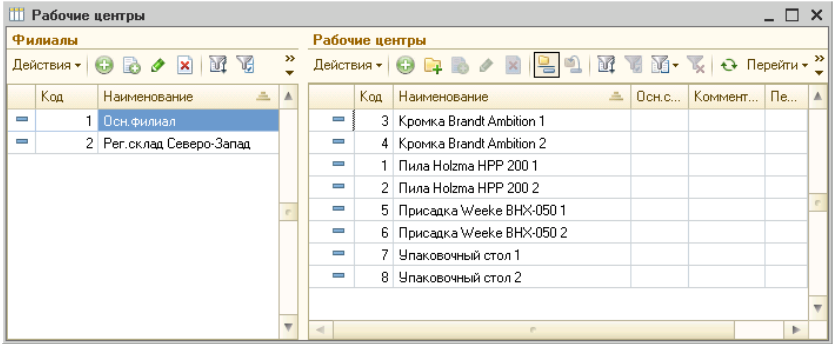

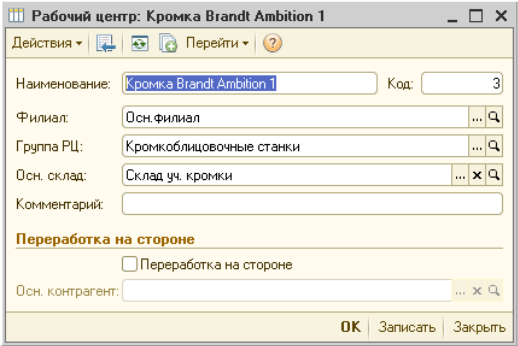

В качестве рабочих центров может быть указан **сторонний контрагент**, выполняющий переработку нашего давальческого сырья (*см.раздел «Переработка на стороне»*).

#### <span id="page-7-0"></span>*Технологические карты и технологические операции*

Справочник "Технологические карты" (ТК) предназначен для определения перечня технологических выполняемых в рамках той или иной технологии обработки/изготовления, а также некоторых её настроек. Технологические карты настраиваются независимо для каждого **вида продукции**.

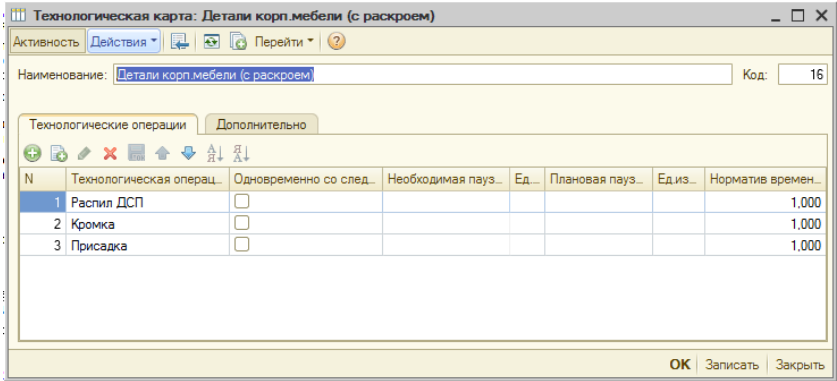

При установке настройки системы «**Вести учет по тех.операциям**» в тех.карте может содержаться несколько тех.операций.

Технологическая карта указывается в спецификациях, где все её составляющие распределяются по технологическим операциям тех.карты.

Заказы на производство формируются ("вручную" или через формы автоматического формирования) с указанием тех.карты, а также последней операции тех. карты. В случае наличия нескольких тех.операций в тех.карте система автоматически формирует цепочку "подчиненных" заказов - по числу тех.операций. При этом создаются специальные варианты исполнения - т.н. "служебные ПФ", которые представляют из себя промежуточный вариант конечного "продукта" данной тех.карты, для которого выполнен соответствующий неполный набор тех.операций. Это своего рода "незавершенное производство".

Для каждой тех.операции в составе тех.карты могут быть определены:

• Признак "**Одновременно со следующей**" означает, что дата исполнения заказа на производство по данной ТК должна быть не позже, чем дата исполнения следующего в цепочке заказа на производство; в случае отсутствия этого признака дата исполнения предыдущего заказа должна быть не позднее даты обеспечения следующего заказа.

- **Обязательная пауза перед началом** позволяет задать интервал времени (при отсутствии модуля «MES» - в днях), необходимый перед началом выполнения заказа. Как правило, применяется для длительных операций. Например, в ТК "Покраска" может быть задана пауза 1 день, чтобы дата исполнения предыдущих заказов была не менее чем на 1 день раньше дат исполнения заказов на покраску.
- **Плановая пауза перед началом** интервал времени (при отсутствии модуля «MES» - в днях), который позволяет сделать график исполнения цепочки заказов при первоначальном планировании менее "плотным". Эта пауза не является обязательной, и позволяет в дальнейшем предыдущие по цепочке заказы двигать в графике не только левее (ранее), но и правее, т.е. более плотно без нарушения сроков исполнения. Это обеспечивает бОльшую гибкость при оперативном управлении.

### <span id="page-8-0"></span>*Соответствие РЦ тех.операциям*

Регистр «**Сооответствие РЦ тех.операциям**» позволяет настроить возможных исполнителей - Рабочие центры - для тех или иных технологических операций.

Один из указанных для тех.операции РЦ может быть назначен **Основным**. Он будет по-умолчанию использован в "Заказах на производство".

Подбор РЦ может осуществляться с учетом значения основного свойства тех.операции, указанного в свойствах соответствующего заказа на производство (только при наличии модуля «MES»).

Множество РЦ, указанных в регистре для той или иной тех.операции определяет перечень альтернативных рабочих центров, которые могут быть использованы для исполнения заказа на производство (в частности, при работе с формой "Управление заказами на производство")

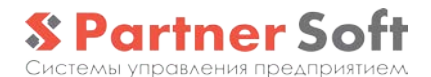

**H** Соотвествия РЦ тех. операциям  $\square$   $\times$  $R$ ействия  $\cdot$  |  $\odot$  |  $\odot$  /  $\times$  |  $\overline{M}$   $\odot$   $\overline{M}$   $\cdot$   $\overline{K}$  |  $\odot$  |  $\odot$  $\overline{\mathbf{r}^{\mathbf{u}}$ Филиал: Tex onenaius:  $|x|q$  $\overline{\mathbb{R} \times \mathbb{R}}$ Рабочий центр: Филиал Технологическая операция Свойство Значение с... Рабочий центр  $\blacktriangle$ **В Осн. филиал** Пила Holzma HPP 2001 Пила Holzma HPP 200 2 ∞ Осн.филиал Распиловка ∞ Осн.филиал Кромкооблицовка Кромка Brandt Ambition 1 ∞ Осн.филиал  $\mathbb {H}$  Соответствие РЦ тех операции: Соответствие РЦ тех операци...  $\mathbb {L} \boxtimes \mathsf {X}$ ∞ Осн.филиал 50 1 Действия  $\cdot$   $\boxed{2}$   $\boxed{3}$   $\boxed{3}$   $\boxed{2}$ № Осн.филиал 50 2 ∞ Осн.филиал Филиал: Осн. филиал  $\sqrt{q}$ № Осн. Филиал Технологическая операция: Распиловка  $\Box$  $\overline{a}$ Значение основного свойства тех.операции  $\mathbb{R}$  x  $\mathbb{R}$ Свойство: Значение свойства: ſ  $T \times Q$ Рабочий центр Пила Holzma HPP 200 1 Рабочий центр:  $\Box$ ◎Основной ОК | Записать | Закрыть

## <span id="page-10-0"></span>*Спецификации*

Конфигурация поддерживает ведение **спецификаций** продукции, определяющих состав и нормы по расходу сырья, получению возвратных отходов и выполняемым сдельным операциям в количественном и, при определенных настройках системы, суммовом выражении.

Для каждой продукции может быть создано произвольное количество спецификаций. Одна из них может быть назначена в качестве основной в **регистре сведений «Основные спецификации номенклатуры»**. Регистр является периодическим, т.е. основная спецификация назначается с определенной даты и хранится история её изменения.

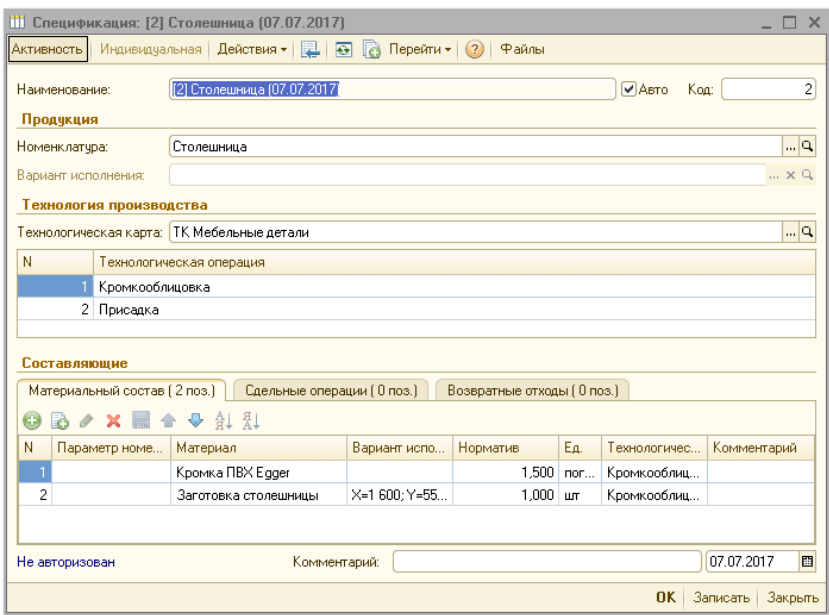

**Технологическая карта** по-умолчанию подставляется в спецификацию из настроек номенклатурной группы указанной номенклатуры – продукции. Эта тех.карта будет использована в заказах на производство продукции по этой спецификации.

Признак "**Активность**" означает, что данная спецификация является актуальной (не является устаревшей).

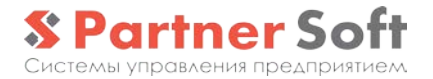

НЕ активные спецификации по-умолчанию не отображаются в списках, однако при необходимости могут использоваться без каких-либо ограничений.

Признак «**Индивидуальная**» у спецификации означает, что данная спецификация описывает конкретный «индивидуальный» вариант исполнения. Такая спецификация может быть создана только из формы элемента индивидуального варианта исполнения и имеет с ним «встречные» ссылки. Индивидуальная спецификация не может быть параметрической – вся номенклатура и варианты исполнения указаны в ней в явном виде.

В **форме списка** по-умолчанию отображаются только активные типовые спецификации. Форма позволяет установить отбор по номенклатуре/варианту исполнения и сделать текущую спецификацию основной (кнопка «**Сделать основной**»).

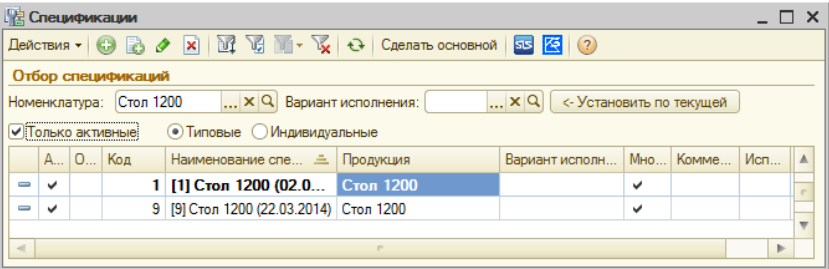

В списке спецификаций, отобранных по определенной номенклатуре (паре "номенклатура+ вариант исполнения"), основная спецификация выделена жирным шрифтом.

Спецификации, не прошедшие проверку на корректность заполнения, записываются с признаком "**Содержит ошибки**", который отображается в соответствующей колонке формы списка в виде знака "**!**". Содержащие ошибки спецификации не могут быть использованы в учете.

## <span id="page-11-0"></span>*Материальный состав спецификации*

В спецификации задается **материальный состав** – перечень используемых при производстве данной продукции закупаемых материалов / комплектующих или полуфабрикатов собственного производства, описанный отдельной спецификацией.

Спецификация может также иметь один или несколько **возвратных отходов**.

Для каждой позиции материалов и возвратных отходов указывается тех.операция (из состав указанной тех.карты), на которой используется данная позиция.

#### <span id="page-12-0"></span>*Сдельные операции*

При необходимости автоматически рассчитывать и начислять сдельную заработную плату, в спецификации может быть определен перечень **сдельных операций,** выполняемых сотрудниками-исполнителями при производстве продукции/полуфабриката, а также нормативы по ним.

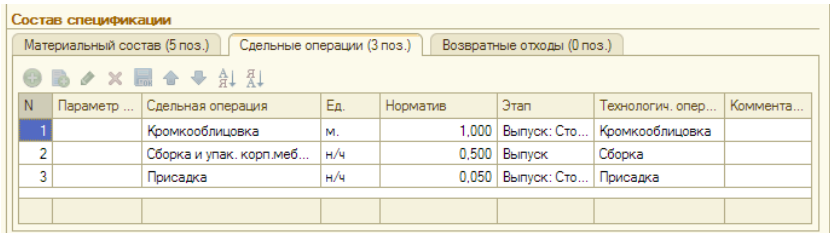

Общий для всех спецификаций перечень сдельных операций хранится в соответствующем справочнике.

Сдельные операции также привязываются к тех.операциям.

### <span id="page-12-1"></span>*Параметрические спецификации*

В некоторых случаях имеет место высокая вариативность вариантов исполнения изделий в рамках одной модели (например, для производства мягкой мебели - по используемым тканям, для производства корпусной - по цветам ДСП и т.п.).

**Параметрические спецификации** позволяют иметь одну универсальную спецификацию на все варианты исполнения той или иной модели продукции. В параметрических спецификациях вместо конкретных значений материалов (номенклатуры/варианта исполнения) указываются параметры, а

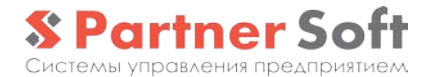

используемое для производства сырье определяется указанными при приеме заказа параметрами продукции (в качестве значений параметров продукции указывается номенклатура/вариант исполнения используемого материала).

Настройка параметрических спецификаций имеет ряд особенностей.

При настройке параметрических спецификаций в качестве конечной продукции должна использоваться номенклатура, принадлежащая к номенклатурным группам с установленным признаком «Разрешить автосоздание вариантов исполнения» и, как правило, использующая параметры. Назовём такую номенклатуру «параметрической».

В **разделе "Продукция"** вариант исполнения параметрической номенклатуры НЕ указывается, так как он будет сформирован при приеме конкретного заказа покупателя и будет содержать специфический для данного заказа набор значений параметров.

Установка признака "Разрешить указание варианта исполнения в спецификации" в свойствах номенклатурной группы разрешает явное указание вариантов исполнения параметрической номенклатуры в спецификациях. Это может быть полезно, если есть необходимость создания не параметрической спецификации для конкретного варианта исполнения продукции.

В разделе «**Составляющие**» спецификации могут использоваться параметры типа "Материал". При этом каждый параметр может иметь установленные/снятые признаки "Является опцией" и "Выбирать значение в спецификации", что дает следующие варианты использования параметра:

> • "Является опцией" - нет ("Выбирать значение в спецификации" - недоступен): это параметрматериал. В строке таблицы материалов спецификации, для которой указан такой параметр, номенклатура не указывается. Выбор номенклатурыматериала будет выполняться при приеме заказа покупателя. Например, указывая в спецификации на производство дивана параметр "Основная ткань", мы обеспечиваем возможность выпускать диваны по этой спецификации из любых тканей. Конкретная номенклатура/вариант исполнения ткани указывается при приеме заказа покупателя.

- "Является опцией" да, "Выбирать значение в спецификации" - да: это параметр-опция, т.е. указывая такой параметр для какой-либо строки (составляющей) спецификации необходимо также явно указать номенклатуру. Например, может быть создан параметр "Подсветка" с признаком "Является опцией". Если указать его в спецификации для строки материалов, в которой указана номенклатураподсветка, то это позволит при приеме заказа покупателя указать нужна или нет подсветка в данной конфигурации заказываемого изделия.
- "Является опцией" да, "Выбирать значение в спецификации" - нет: комбинированный параметр, который при приеме заказа, во-первых, обеспечивает опциональное использование той или иной комплектующей, во-вторых - позволяет выбирать произвольную номенклатуру комплектующей, используемую в данной конфигурации изделия. Например, указав параметр "Подсветка" комбинированного типа, мы в спецификации не указываем номенклатуру. При приеме заказа можно либо отказаться от использования подсветки в составе заказываемого изделия, либо включить её в состав и выбрать требуемую номенклатуру (вариант) подсветки.

Для "**Материальных составляющих**" могут использоваться любые из указанных выше вариантов параметров; Для "Сдельных операций" - только параметрыопции.

Подробнее о настройке параметров и их свойств – см. раздел «*Параметры номенклатуры*» описания базовых объектов.

#### <span id="page-14-0"></span>*Автосоздание вариантов исполнения*

В системе реализован механизм автосоздания вариантов исполнения с наследованием значений параметров (при их использовании).

Он используется для номенклатуры, указанной в спецификации в качестве материальных составляющих БЕЗ указания варианта исполнения. При этом в свойствах номенклатурной группы этой номенклатуры должен быть

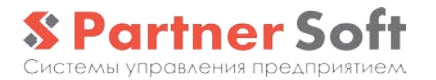

установлен признак «Разрешить автосоздание вариантов исполнения».

Автосоздание варианта исполнения выполняется, как правило, при заполнении раздела «Материальный состав» документа «Заказ на производство» на основании спецификации.

«Дочерний» вариант исполнения полуфабриката / комплектующей на основании «родительского» ВИ получает:

- тот же **тип**
- привязку к **заказу покупателя** (для «заказных» ВИ)
- значения совпадающих **параметров** (наборы используемых параметров могут пересекаться произвольным образом), включая «трансляцию» размеров

Это позволяет, к примеру, при создании заказа на производство определенного «заказного» варианта исполнения продукции «Диван 1», имеющей определенные значения параметров «Осн.ткань» и «Доп.ткань» сформировать «заказной» ВИ полуфабриката «Чехол», имеющий те же значения используемых тканей и относящийся к тому же заказу покупателя.

Если в настройках номенклатурной группы установлен признак «Разрешить подбор стандартных вариантов исполнения» - перед тем как будет создаваться дочерний «заказной» ВИ, система попытается подобрать подходящий по набору параметров «стандартный» ВИ.

При установленном в настройках параметров учета признаке "Использовать правила наследования" появляется возможность задавать в спецификациях **правила наследования** параметров более сложные, чем действующее по-умолчанию копирование одноименных параметров.

Настройка правил позволяет заполнять значения тех или иных параметров «дочернего» ВИ на основании произвольных параметров «родителя», делать это «условно», вычислять значение по формуле.

Данный функционал доступен только при наличии модуля «Расширенная параметризация»

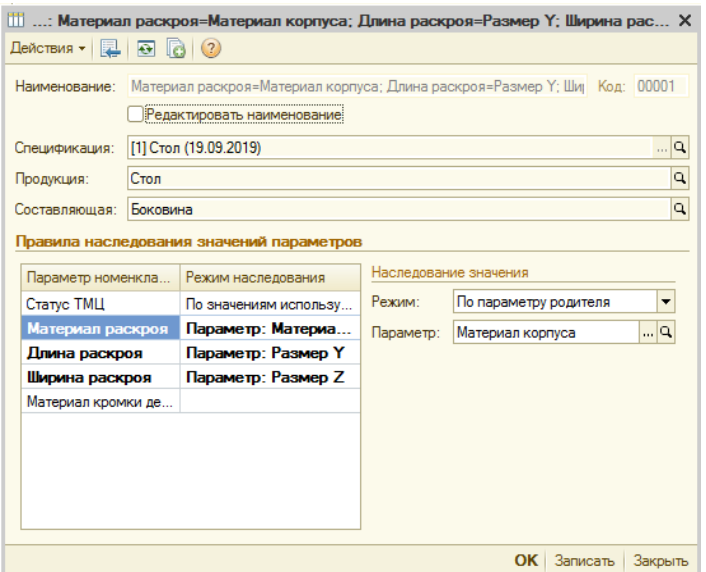

#### <span id="page-16-0"></span>*Формулы нормативов*

При установленном в настройках параметров учета признаке "Использовать формулы нормативов" наряду с явным указанием в спецификации нормативного количества (числом), появляется возможность задавать формулу расчета норматива на основании свойств "родительской" и текущей номенклатуры.

Использование формул в нормативах поддерживается для всех типов «Составляющих» спецификации.

Использование формул позволяет, к примеру, задавать нормативы расхода материалов, зависящие от размеров или других свойств продукции/полуфабриката, заданных через параметры типа «Формула норматива» (числового типа).

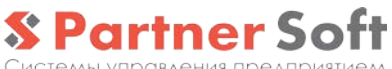

Системы управления предприятием.

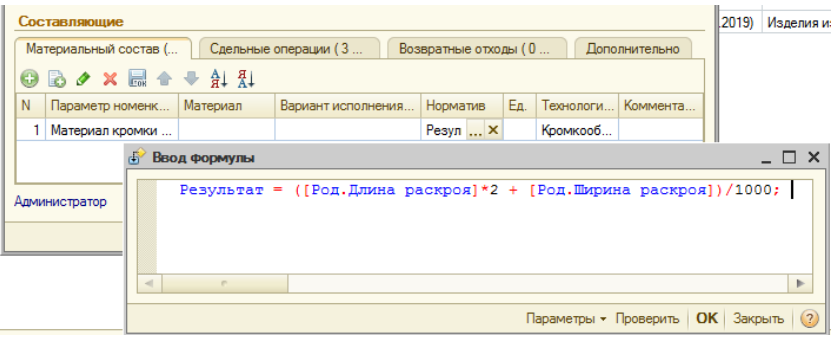

## <span id="page-18-0"></span>**Заказы на производство**

### <span id="page-18-1"></span>*Документ «Заказ на производство»*

Документ «Заказ на производство» предназначен для регистрации в системе производственного задания на выпуск той или иной номенклатуры/полуфабриката в указанных объемах. Таким образом, заказ на производство является «обеспечивающим» заказом (заказом-ожидаемым поступлением).

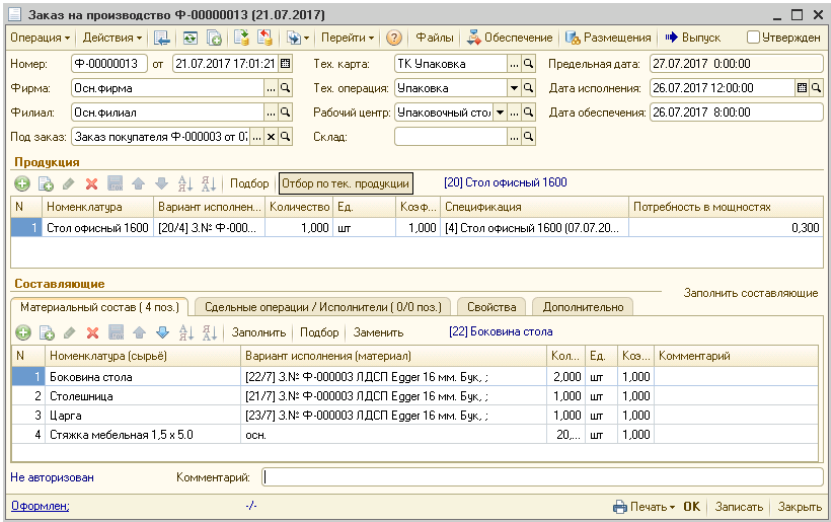

Помимо перечня выпускаемой продукции полуфабрикатов заказ на производство имеет такие ключевые параметры как:

- **Технологическая карта и операция**, которым соответствует данный заказ на производство.
- **Рабочий центр**  производственный ресурс, силами которого планируется выполнение данного заказа.
- **Дата исполнения** дата, не позднее которой данный заказ должен быть выполнен.
- **Дата обеспечения**  дата, не позднее которой данному заказу требуются материальные составляющие.

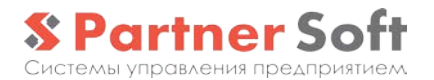

При использовании модуля «MES: оперативное управление производством» в качестве даты исполнения и даты обеспечения выступают «моменты времени», т.е. «дата + время». При этом время привязано к границам т.н. производственных периодов в соответствии с графиками работы рабочих центров. При отсутствии модуля «MES» эти реквизиты приводятся к началу и концу дня.

Заказ на производство автоматически **формирует потребности в материалах и комплектующих** – на основании перечня продукции и указанных спецификаций. Потребность в материалах и комплектующих, в свою очередь, может быть удовлетворена за счет:

- заказа у поставщиков для сырья и материалов
- заказа на производстве для комплектующих, являющихся полуфабрикатами собственного производство

Заказ может быть оформлен с указанием одной из следующих **Операций**:

- Выпуск "первичный" выпуск продукции из указанных материалов
- Доработка выполнение каких-либо "вторичных" производственных операций над выпущенной ранее продукцией. В этом случае себестоимость списываемых материалов и сдельных операций добавляется к себестоимости номенклатуры, указанной в разделе "Продукция" документа. Заказ с операцией "Доработка" НЕ является обеспечивающим заказом, т.к. на основании такого заказа не ожидается поступления новых позиций номенклатуры.
- Ремонт выполнение операции ремонта: получение "кондиционного" ВИ продукции из "некондиционного" со списанием доп. материалов и сдельных операций
- Резка операция доступна и используется в модуле «Раскрой»

Выпускаемая продукция может быть предназначена под какой-либо заказ, т.е. в заказе на производство может быть

выполнено размещение другого заказа. Размещение может быть двух видов:

- Произвольное, «пользовательское» размещение; может быть выполнено через форму «**Управление размещениями в заказах**», открываемую по кнопке «**Размещения**» формы заказа
- «Служебное» размещение, когда в разделе «Продукция» указывается заказ (заказы), под которые предназначена данная продукция

Указанные в разделе «Материальный состав» позиции могут быть обеспечены за счет резервирования и/или размещения (в заказе поставщику или заказе на производство – в случае, если в качестве сырья выступает полуфабрикат) через форму «**Управление обеспечением заказов**», вызываемую по кнопке «**Обеспечение**» формы заказа (см. раздел «*Обеспечение материальных потребностей*» описания базовых объектов)

### <span id="page-20-0"></span>*Регистр «Заказы на производство»*

**Регистр «Заказы на производство»** - предназначен для учета заказов на производство. Учет на регистре ведется **в количественном выражении** (в базовых единицах измерения) в разрезе:

- Заказов на производство
- Видов потребностей
- Номенклатуры/Вариантов исполнения выпускаемой продукции
- Спецификаций
- Рабочих центров

Кроме этого, «служебные размещения» в заказе на производство (графа «Под заказ» раздела «Продукция») также фиксируется на этом регистре.

Заказы приходуются на регистр при проведении документа «Заказ на производство», а снимаются при проведении документа «Выпуск продукции», введенного на основании заказа на производство.

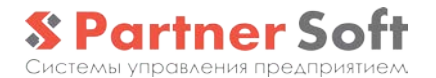

### <span id="page-21-0"></span>*Регистр «Потребность в сырье»*

**Регистр «Потребность в сырье»** - предназначен для учета потребностей в сырье, необходимого для выполнения заказа на производство. Учет на регистре ведется **количественном выражении** (в базовых единицах измерения) в разрезе:

- Заказов на производство
- Номенклатуры/Вариантов исполнения выпускаемой продукции
- Номенклатуры/Вариантов исполнения требуемых материальных составляющих
- Спецификаций

Потребности фиксируются на регистре при проведении документа «Заказ на производство» (в соответствии с данными табличной части «Материальный состав»), а снимаются при проведении документа «Выпуск продукции», введенного на основании заказа на производство.

#### <span id="page-21-1"></span>*Документ «Снятие заказа на производство»*

Документ «Снятие заказа на производства» позволяет выполнить аннулирование полностью или частично невыполненный заказ на производство, как в части продукции (остатки регистра «Заказы на производство»), так и в части сырья (остатки регистра «Потребности в сырье»)

### <span id="page-21-2"></span>*Документ «Ввод/корректировка заказа на производство»*

Документ «Ввод/корректировка заказа на производство» позволяет ввести начальные остатки по заказам на производство как в части продукции (на регистр «Заказы на производство»), так и в части сырья (регистр «Потребности в сырье»):

### <span id="page-21-3"></span>*Отчет «Заказы на производство»*

Проанализировать имеющиеся заказы на производство на определенный момент времени с отбором, группировкой или сортировкой по разрезам учета позволяет **отчет «Заказы на производство»**.

Данный отчет позволяет также проанализировать динамику изменения заказов на производство за произвольный период времени с отбором, группировкой или сортировкой по разрезам учета.

### <span id="page-22-0"></span>*Отчеты по потребностям в сырье*

**Отчет «Потребности в сырье»** позволяет проанализировать имеющиеся потребности в сырье на определенный момент времени, а также динамику их изменения с отбором, группировкой или сортировкой по разрезам учета соответствующего регистра.

### <span id="page-23-0"></span>*Формирование заказов на производство*

Заказы на производство могут быть сформированы в системе одним из следующих способов:

- «вручную» через форму списка или форму «Управление заказами на производство»
- Вводом на основании заказа-потребности («заказа покупателя» или «заказа на производство»)
- Через форму «Управление обеспечением заказов» т.н. «запуск заказа в производство»; при этом формируется «цепочка» заказов на производство «заказной» продукции и полуфабрикатов. *Подробнее - см.ниже*
- Через форму «Управление материальным обеспечением»
- Через форму «Планировщик производства (оперативный)» (функционал модуля «Оперативное планирование») – создание заказов на производство «стандартной» продукции / полуфабрикатов.

#### <span id="page-23-1"></span>*«Запуск» заказа в производство*

Форма **"Управление обеспечением заказов"**, помимо возможностей резервирования и размещения (*см. раздел «Обеспечение материальных потребностей» описания базовых объектов*), позволяет выполнять «запуск» заказа/заказов в производство - **пакетное формирование заказов на производство**, обеспечивающих потребность в продукции (полуфабрикатах) под указанный заказ (заказы).

В качестве заказов, потребности которых обеспечиваются, могут выступать "Заказ покупателя", "Заказ на производство" (потребность в полуфабрикатах, выступающих в качестве сырья) или «Внутренний заказ».

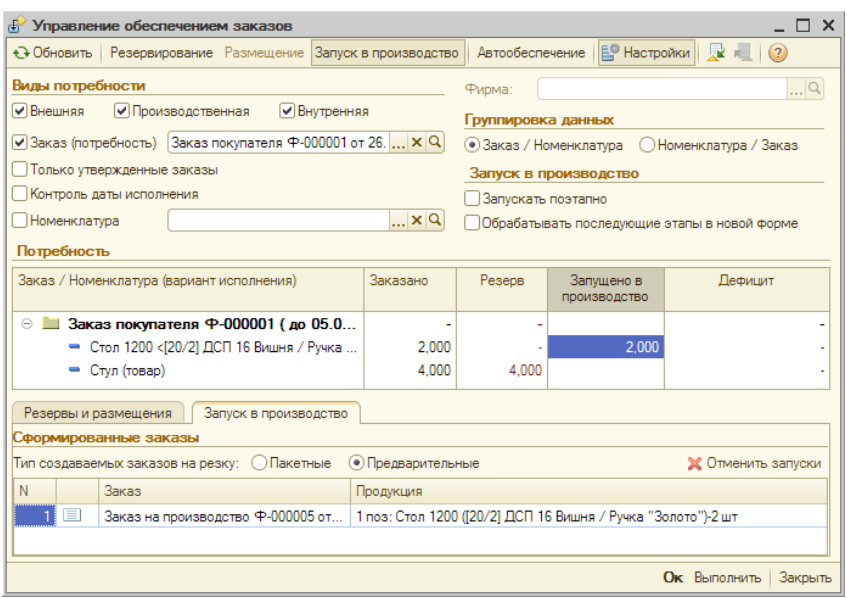

Раздел «**Потребность**» содержит перечень заказов и требуемых под них номенклатурных позиций.

Запускаемое в производство количество может быть указано в графе «**Запущено в производство**». Наряду с "ручным" указанием запускаемого количества, кнопка "**Автообеспечение**" формы позволяет выполнить автоматическое обеспечение заказов (пытаясь приоритетно зарезервировать свободное имеющееся на остатках количество, затем – разместиться в уже имеющихся заказах, а в последнюю очередь – прописать количество к запуску в производство).

СТАНДАРТНАЯ продукция/полуфабрикаты автоматически запускаются в производство только в том случае, если в варианте исполнения установлен признак "Автосоздание заказов на производство".

ЗАКАЗНАЯ продукция/полуфабрикаты всегда запускается в производство автоматически.

По нажатию кнопки "**Выполнить**" формируются новые (корректируются уже имеющиеся) заказы на производство в соответствии с количеством, указанным в графе "Запущено в производство".

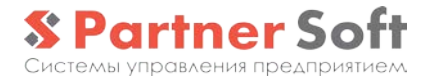

Заказы формируются каскадно, т.е. после формирования заказов на производство конечной продукции и их проведения выполняется анализ потребностей в полуфабрикатах, под которую, в свою очередь, также формируются заказы на производство.

При установке настройки "**Запускать поэтапно**" обработка выполняет только один "проход" формирования заказов, заново инициализируется, отображая потребность под только что сформированные заказы. Это позволяет контролировать и, при необходимости, корректировать ход формирования заказов.

Установка признака «**Обрабатывать последующие этапы в новой форме**» обеспечивает формирование заказов на производство второго и последующих "уровней" в отдельных, каскадно открываемых формах управления обеспечением.

### <span id="page-26-0"></span>*Управление заказами на производство*

**Форма "Управление заказами на производство"** является основной формой работы с заказами на производство. Форма имеет 2 варианта: расширенный – при наличии модуля «MES: оперативное управление производством» и базовый (упрощенный) – при его отсутствии. В базовом варианте форма обеспечивает:

- Создание/изменение/удаление заказов
- работу со **статусами**
- анализ **материального обеспечения**
- формирование **производственного расписания** («вручную», на уровне дат / рабочих центров)
- **выдача заданий** в производство
- оформление **выпусков**
- **контроль стадии исполнения** заказов.

Форма обеспечивает **отбор** заказов по датам, статусам, рабочим центрам и другим параметрам.

Заказы в форме **сгруппированы по датам** (датам исполнения заказов).

Формирование графика производства предполагает **перенос заказов**, подлежащих исполнению в тот или иной день в соответствующую дату исполнения. Поддерживается drag&drop «перетаскивание» заказов между датами мышкой (с автоматическим изменением соответствующих реквизитов заказа - "момента запуска" и "момента исполнения").

При перемещении того или иного заказа между датами выполняется **автоматическое перемещение** связанных с ним заказов (обеспечивающих его или обеспечиваемых им) – с целью избежать ситуаций, когда сборка изделия запланирована на более раннюю дату, чем дата выпуска необходимых для этого деталей.

Режим **пакетной обработки** позволяет работать с перечнем отмеченных в дереве заказов, включая:

- Пакетную установку статуса
- Пакетную печать заказов на производство и сменных заданий

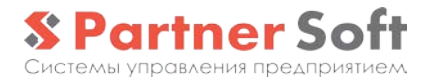

• Пакетное оформление выпусков продукции

В разделе «**Состояние заказа**» на соответствующих закладках для текущего заказа отображается:

- информация о степени его исполнения (в разрезе его номенклатурного состава)
- информация о материальном обеспечении заказа

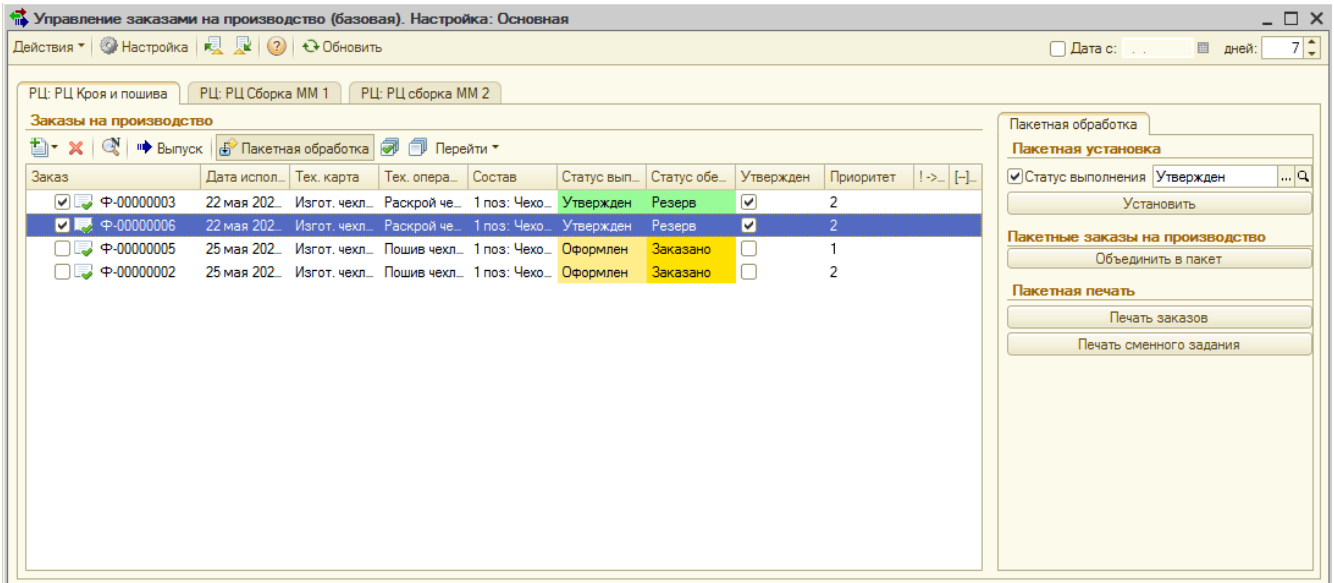

*Форма «Управление заказами на производство»*

#### <span id="page-29-0"></span>*Пакетная печать заказов на производство*

Пакетная печать заказов на производство выполняется<br>Универсальную **обработку «Пакетная печать** через универсальную **обработку «Пакетная печать документов»**. При нажатии кнопки «Печать заказов» на панели «Пакетная обработка» в обработку передается перечень отмеченных заказов.

### <span id="page-29-1"></span>*Печать сменного задания*

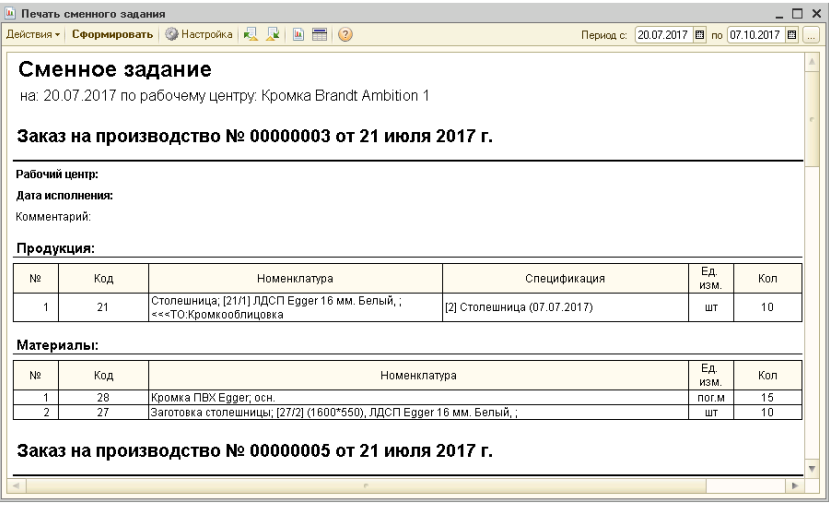

Специальный отчет системы позволяет сформировать и распечатать сменное задание на тот или иной РЦ и дату. Отчет может быть вызван из меню для печати задания с различными отборами или выполнен переход из формы «Управление заказами на производство» в пакетном режиме для печати задания на отмеченные заказы.

## <span id="page-30-0"></span>**Выпуск продукции и расчет себестоимости**

## <span id="page-30-1"></span>*Документ «Выпуск продукции»*

Документ «Выпуск продукции» предназначен для оформления операций выпуска продукции (полуфабрикатов). Документ при проведении:

- **списывает материалы** и комплектующие, указанные в разделе «Материальный состав» с остатков
- **начисляет сдельную заработную плату** исполнителям, в соответствии с данными закладки «Сдельные операции/Исполнители»
- **выполняет оприходование возвратных отходов** по указанным ценам в соответствии с данными закладки «Возвратные отходы»
- **выполняет оприходование выпущенной продукции** (полуфабриката) по рассчитанной при проведении фактической себестоимости.

Документ «Выпуск продукции», как правило, вводится на основании оформленного ранее «Заказа на производство». При этом по данным заказа автоматически заполняются материальный состав, сдельные операции и исполнители.

Кроме этого, выпуск может быть создан «вручную». Предусмотрено также заполнение табличных частей документа на основании состава указанных спецификаций.

Документ может быть оформлен с указанием одной из следующих **Операций**:

- Выпуск "первичный" выпуск продукции из указанных материалов
- Доработка выполнение каких-либо "вторичных" производственных операций над выпущенной ранее продукцией. В этом случае себестоимость списываемых материалов и сдельных операций добавляется к себестоимости номенклатуры, указанной в разделе "Продукция" документа

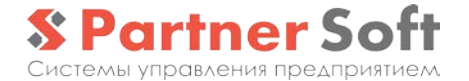

- Ремонт выполнение операции ремонта: получение "кондиционного" ВИ продукции из "некондиционного" со списанием доп. материалов и сдельных операций
- Резка – операция доступна и используется в модуле «Раскрой»

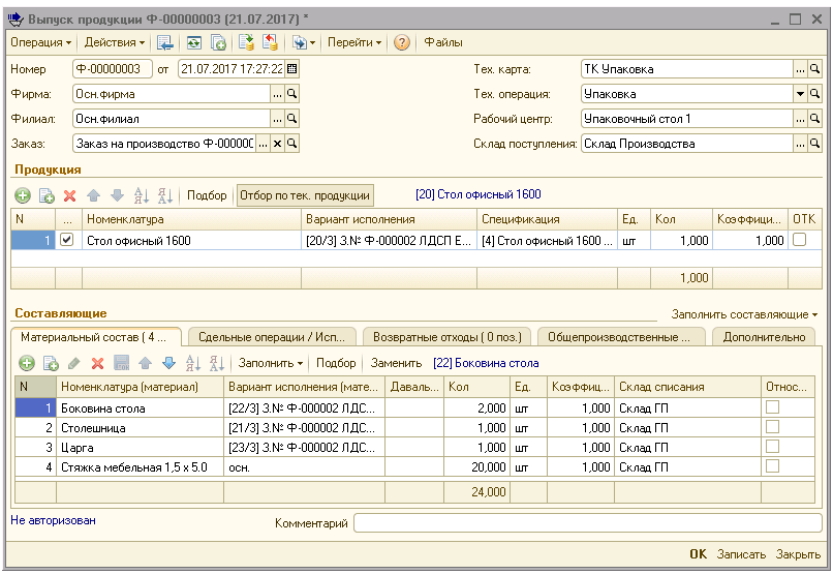

Документ позволяет оформлять операцию выпуска "**давальческого**" варианта исполнения продукции - с полным или частичным использованием **давальческого сырья**.

Документ "Выпуск продукции", как правило, оформляется с указанием **спецификации**. Все используемые в документе спецификации должны иметь ту же **технологическую карту**, что и указанная в документе выпуска.

Документ может быть также оформлен без использования спецификации. В этом случае можно оформить операцию выпуска произвольной номенклатуры из произвольного сырья.

Документ оформляется по определенному **Рабочему центру** (только собственные РЦ), которые изначально заполняется на основании указанной тех.карты и настроек регистра «Соответствие РЦ тех.операциям». Выпущенная продукция приходуется на указанный **Склад**.

Если в документе указан **Заказ** ("Заказ на производство"), в котором были "**размещены**" заказыпотребности, то выпускаемые ТМЦ **автоматически резервируются** под них.

**Склад списания** в таблице материального состава определяет место хранения, с которого при проведении выпуска будет списываться тот или иной материал. Заполнение этого поля выполняется, исходя из настроек регистра сведений «Склады списания номенклатуры»:

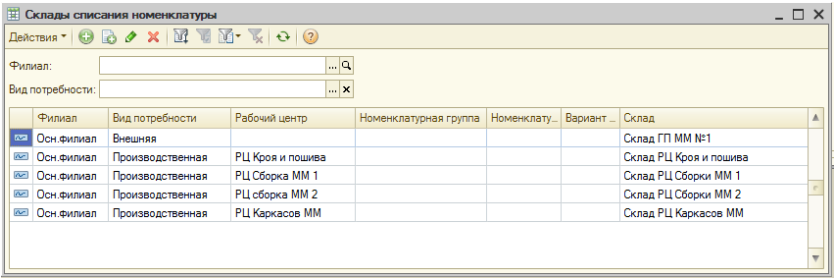

Регистр позволяет указать склады списания материалов, используемые по-умолчанию в документах "Выпуск продукции" в зависимости от материала (с детализацией до Номенклатурной группы, Номенклатуры и Варианта исполнения), от готовой продукции (с детализаций до Номенклатуры и Варианта исполнения) и/или Рабочего центра.

При проведении документа выполняется **расчет сдельной заработной платы** исполнителей и её предварительное начисление в соответствии с данными раздела «**Сдельные операции/Исполнители**» документа:

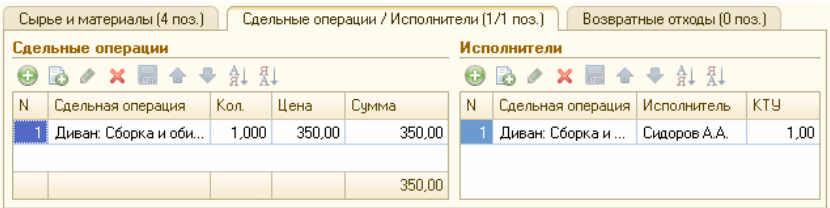

Указанные в табличной части «Сдельные операции» суммы, с одной стороны, включаются в себестоимость

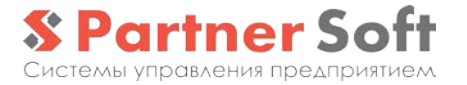

продукции, с другой – распределяются между исполнителями в соответствии с КТУ, указанными в табличной части «Исполнители».

**Себестоимость** выпущенной продукции (полуфабрикатов) рассчитывается при проведении документа как стоимость списанных материалов плюс стоимость сдельных операций, за минусом стоимости полученных возвратных отходов. Некоторые составляющие себестоимости в каждом конкретном случае могут отсутствовать.

### <span id="page-33-0"></span>*Пакетный выпуск продукции*

Форма позволяет пакетно оформить документы "Выпуск продукции" по перечню "Заказов на производство".

Основной режим вызова формы – при оформлении выпуск в форме "Управление заказами на производство" при включенном "Пакетном режиме".

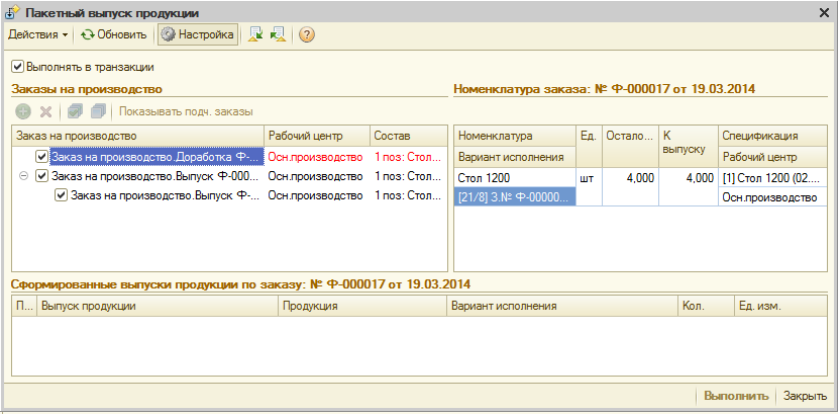

При включении режима "**Показывать подчиненные заказы**" система для каждого "базового" заказа из перечня автоматически выбирает и отображает в виде дерева все "подчиненные" заказы на производство (т.е. заказы выпускающие полуфабрикаты, обеспечивающие тот или иной "базовый" заказ).

Для отображаемых заказов могут быть произвольно установлены/сняты **признаки обработки** (формирования выпусков).

В разделе "**Номенклатура заказа**" для текущего заказа отображается перечень подлежащей выпуску продукции/полуфабрикатов.

По нажатию кнопки "**Выполнить**" по отмеченным<br>флажками" заказам формируется перечень выпусков" заказам формируется перечень выпусков продукции, отображаемый в соответствующем разделе формы (выпуски отображаются по текущему выбранному заказу).

## <span id="page-34-0"></span>**Переработка на стороне**

Система поддерживает оформление операций по переработке «нашего» давальческого сырья силами стороннего контрагента.

Взаимоотношения с контрагентом-переработчиком ведутся в рамках специального **договора**, имеющего тип «Передача в переработку».

Исполнителями заказов на переработку являются элементы справочника «**Рабочие центры**» с установленным признаком «Переработка на стороне»:

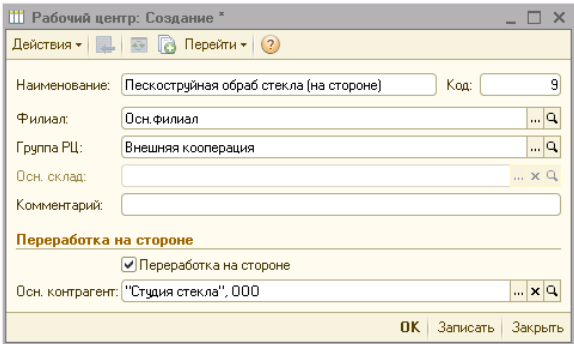

Заказ на переработку на стороне оформляется **документом «Заказ на производство»** с признаком «Переработка на стороне». В заказе указываются контрагент (по умолчанию – из настроек РЦ) и договор переработки.

## <span id="page-35-0"></span>*Документ «Передача в переработку»*

Документом «**Передача в переработку**» выполняется передача сырья контрагенту-переработчику.

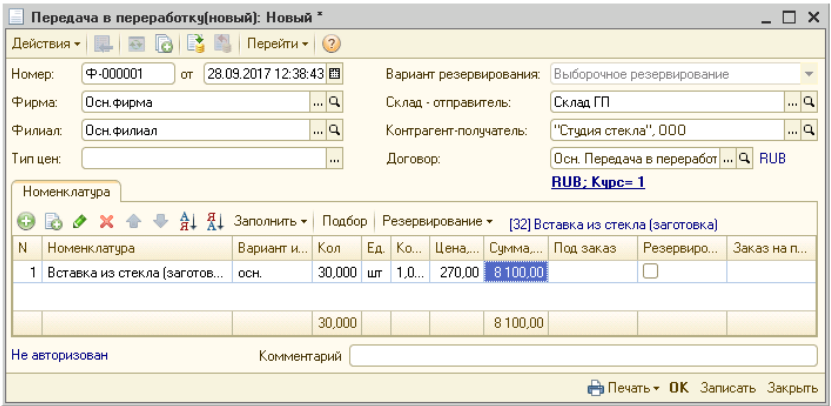

Учет ТМЦ (как сырья, так и выпущенной продукции), числящихся у переработчика ведется на **регистре «Остатки ТМЦ переданные»**.

Передача может осуществляться на основании ранее созданного **заказа на перемещение**, а также предполагать **резервирование/перемещение резервов** передаваемых материалов под указанный заказ на переработку.

Анализ данных по переданным ТМЦ может быть выполнен с помощью **отчета «Переданные ТМЦ».**

Учет давальческого сырья полностью аналогичен учету ТМЦ, отданных на комиссию. См. *раздел «Комиссионная торговля» описания базовых объектов*.

## <span id="page-36-0"></span>*Выпуск продукции у переработчика*

Оформление выпуска продукции/полуфабриката выполняется документом «**Выпуск продукции у переработчика**»:

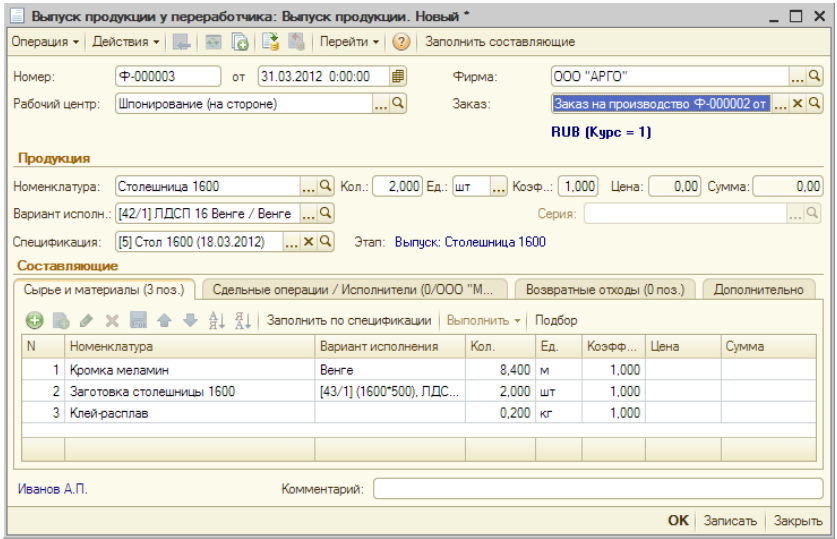

Документ во многом аналогичен документу «Выпуск продукции» (выпуск на «нашем» производстве), но имеет ряд особенностей:

- В качестве основания может выступать только «Заказ на производство» с признаком «Переработка на стороне»; если в указанном заказе были сделаны размещения, то выпущенная продукция будет автоматически зарезервирована под него - на регистре «Резервы (ТМЦ переданные)»
- В документе выпуска должен быть указан рабочий центр с признаком «Переработка на стороне»
- В документе должны быть указаны данные о переработчике:

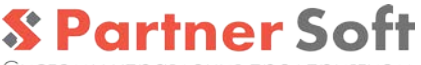

Системы управления предприятием.

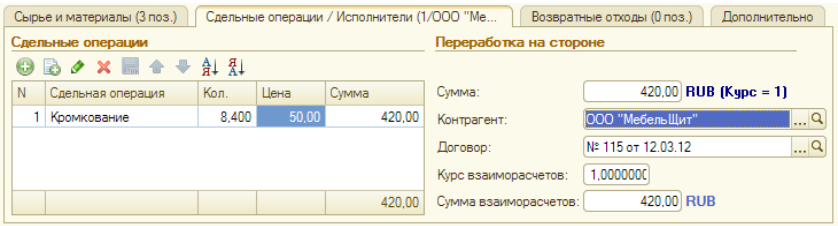

При проведении документа начисляется задолженность указанному контрагенту по указанному договору. Эта же сумма включается в себестоимость выпущенной продукции.

• В документе полностью отсутствуют поля, определяющие склады. Списание сырья и оприходование выпущенной продукции выполняется по регистру «Остатки ТМЦ переданные» в разрезе указанного контрагента и договора переработки.

## <span id="page-37-0"></span>*Документ «Приход из переработки»*

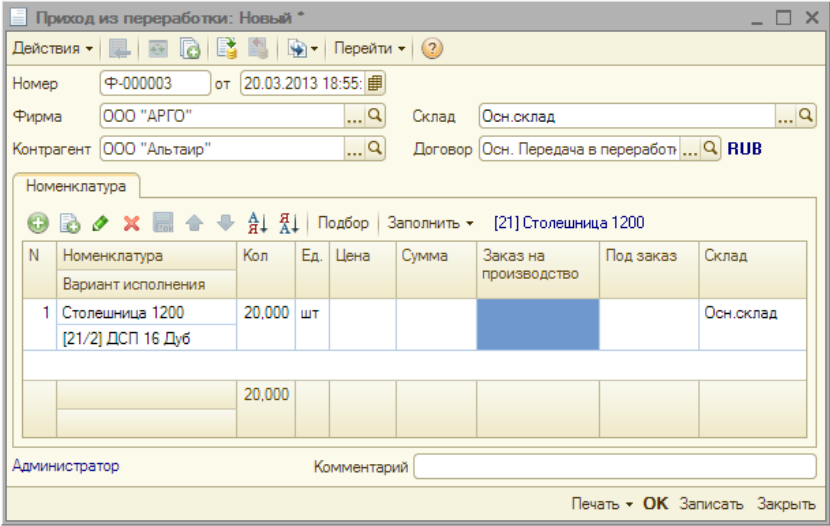

Для оформления операции поступления выпущенной сторонним переработчиком продукции, а также возврата неиспользованного сырья используется документ «Приход из переработки».

При проведении документ выполняет списание указанных ТМЦ с регистра «Остатки ТМЦ переданные» и выполняет их оприходование на указанный в документе склад (склады).

Приход из переработки может сопровождаться **перемещением резервов** под указанный заказ (при их наличии).

### <span id="page-38-0"></span>*Отчет «Анализ заказов на переработку на стороне»*

Отчет предназначен для анализа заказов на производство с установленным признаком "Переработка на стороне". Анализ выполняется как с точки зрения заказанной продукции, так и с точки зрения требуемого сырья и материалов.

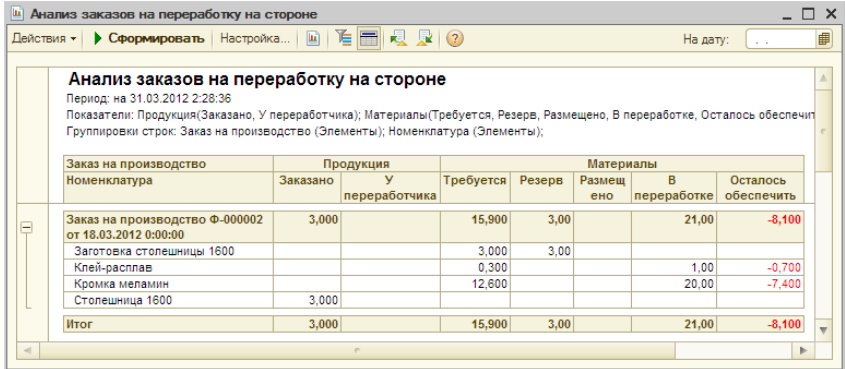

Отчет предусматривает настраиваемые группировки по заказам на производство, номенклатуре и вариантам исполнения, а также произвольные отборы.

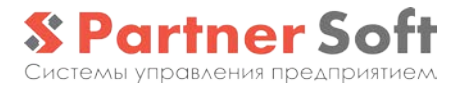

## <span id="page-39-0"></span>**Переработка давальческого сырья**

При наличии соответствующего модуля, система<br>нивает оформление операций по переработке обеспечивает оформление операций по переработке «давальческого» сырья заказчика силами собственного производства.

Взаимоотношения с заказчиком услуг по переработке давальческого сырья ведутся в рамках специального **договора**, имеющего тип «Прием в переработку/ремонт».

«Давальческие» ТМЦ (собственно, принятое сырье, выпущенная из него продукция и возвратные отходы): имеют статус ТМЦ «Принято в переработку» и жесткую привязку к договору приема в переработку в «варианте исполнения»

Стоимость давальческой продукции, выпущенной из давальческого сырья, равна стоимости использованного собственного сырья и стоимости сдельных операций. Это есть по сути себестоимость услуг по переработке давальческого сырья.

При отгрузке «давальческой» продукции (реализации услуг переработки) финансовый результат равен сумме отгрузки за минусом накопленной себестоимости.

Давальческие ТМЦ могут быть только переработаны или возвращены заказчику, но НЕ подлежат продаже, дальнейшей передаче в стороннему «переработчику» или передаче на реализацию комиссионеру.

Стандартная последовательность действий при оформлении операций переработки давальческого сырья выглядит следующим образом:

- оформление **«Заказа покупателя»** с операцией «переработка сырья» по договору типа «прием в переработку/ремонт» с указанием перечня заказанной клиентом «давальческой» продукции; в качестве стоимости заказа указывается стоимость услуг по переработке
- оформление документа «**Прием в переработку/ремонт**» поступление «давальческого» сырья; в документе может быть указана «залоговая» стоимость ТМЦ
- оформление «**Заказов на производство»** (одного или «цепочки» - при многоэтапной переработке)
- отражение «**Выпуска продукции»** из принятого давальческого сырья; при этом могут использоваться «собственные» материалы
- оформление документа «**Отгрузка покупателю**» на сумму услуг по переработке; документ одновременно отражает факт отгрузки выпущенной «давальческой» продукции и факт реализации услуг по переработке; начисляется задолженность заказчика
- при необходимости вернуть [неиспользованное](v8config://993fad25-409e-40e6-b7fe-21f9023144a3/mdobject/id30cd3ec0-a3d7-47c0-97bd-ed3e519ff8f7/038b5c85-fb1c-4082-9c4c-e69f8928bf3a) давальческое сырье или полученные возвратные отходы - оформляется документ «**Возврат из переработки/ремонта**»

### <span id="page-40-0"></span>*Заказ на переработку давальческого сырья*

Заказ на переработку давальческого сырья оформляется документом «**Заказ покупателя**» с видом **операции** «Переработка сырья». Документ при этом имеет следующие особенности:

- в документе указывается **договор** типа «Прием в переработку/ремонт»
- в качестве **номенклатуры** документа указывается продукция, получаемая в результате переработки
- **варианты исполнения** указанной в документе продукции должны быть давальческими (статус ТМЦ «Принято в переработку») по указанному в документе договору
- в качестве **цен** и **сумм** документа указывается стоимость услуг по переработке давальческого сырья

В остальном заказ на переработку является обычным заказом-потребностью.

## <span id="page-40-1"></span>*Прием сырья в переработку*

Поступление давальческого сырья от заказчика оформляется документом «**Прием в переработку/ремонт**» в рамках **договора** типа «Прием в переработку/ремонт».

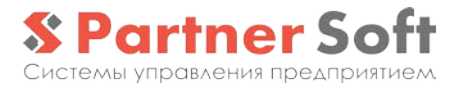

Указываемые в документе **варианты исполнения** приходуемого сырья должны быть давальческими (по указанному в документе договору).

Поступившее сырье приходуется только на регистр «Остатки ТМЦ». На регистр «Стоимость ТМЦ» партия приходуется (только по количеству и по нулевой стоимости, т.к. ТМЦ не является собственным ТМЦ - является «забалансовым»).

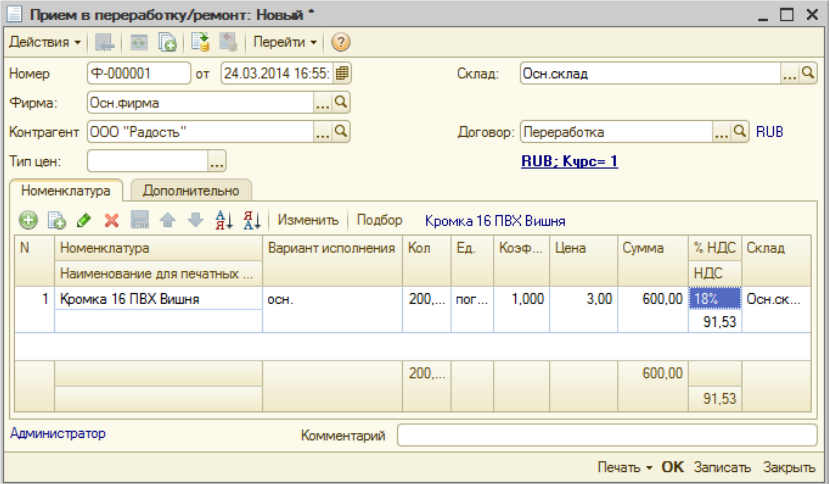

## <span id="page-42-0"></span>*Заказ на производство*

«**Заказ на производство**» на переработку давальческого сырья должен иметь признак «**Переработка давальческого сырья**» с указанием контрагента-давальца и **договора** типа «прием в переработку/ремонт».

В разделе «**Продукция**» заказа при этом не может быть другой номенклатуры, кроме как «давальческой» продукции по указанному договору.

В разделе «**Материальный состав**» может использоваться как «давальческое» сырье по указанному договору, так и «собственные» материалы.

При этом документ поддерживает все виды **операций**, включая «выпуск», «доработка» и «ремонт».

## <span id="page-42-1"></span>*Выпуск продукции*

Оформление выпуска продукции из давальческого сырья выполняется документом «**Выпуск продукции**», аналогично оформлению выпуска из собственного сырья, но имеет ряд особенностей:

- В качестве выпускаемой **продукции** указывается номенклатура и вариант исполнения с признаком «давальческий» и привязкой к договору переработки
- В качестве списываемых **материальных составляющих** могут использоваться как «давальческое» сырье (по указанному в ВИ выпускаемой продукции договору), так и «собственные» материалы.

При проведении документа:

- Давальческое сырье списывается с регистров «Остатки ТМЦ» и «Стоимость ТМЦ» (по нулевой стоимости)
- «Собственные» материалы списываются с регистра «Стоимость ТМЦ» по фактической стоимости
- Начисляется сдельная з/пл исполнителям
- Выпущенная продукция (давальческая) приходуется на регистр «Остатки ТМЦ» и на регистр «Стоимость ТМЦ» - по стоимости, равной сумме сдельных

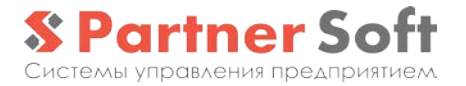

операций и себестоимости списанных «собственных» материалов.

### <span id="page-43-0"></span>*Отгрузка «давальческой» продукции*

Документ «**Отгрузка покупателю**» по договору типа «прием в переработку/ремонт» одновременно отражает:

- Факт отгрузки выпущенной «давальческой» продукции
- факт реализации услуг по переработке.

Документ, как правило, вводится и заполняется на основании «**Заказа покупателя**» с операцией «переработка сырья».

При проведении документа начисляется задолженность заказчика на указанные в документе суммы, которые соответствуют стоимости услуг по переработке, а также списываются с остатков.

Финансовый результат операции – маржинальная прибыль рассчитывается как стоимость услуг по переработке (суммы, указанные в документе) за минусом себестоимости списания продукции с регистра «Стоимость ТМЦ».

## <span id="page-43-1"></span>*Документ «Возврат из переработки»*

Документ «**Возврат из переработки**» предназначен для оформления операции возврата заказчику ранее полученных от него давальческих ТМЦ (сырья, возвратных отходов или принятых в ремонт, но возвращаемых в исходном виде ТМЦ).

Документ оформляется по договору типа «прием в переработку/ремонт» и при проведении выполняет списание указанных ТМЦ с остатков.

### <span id="page-43-2"></span>*Анализ реализации услуг по переработке*

Проанализировать объем и сумму оказанных услуг по переработке давальческого сырья, а также их себестоимость и маржу позволяет отчет «Продажи» системы.

## <span id="page-44-0"></span>**Приемка ОТК. Выбраковка. Ремонт**

## <span id="page-44-1"></span>*Некондиция*

Для учета ТМЦ ненадлежащего качества (включая производственный брак) используются варианты исполнения специального типа «некондиция».

«Некондиционные» варианты исполнения имеют следующие особенности:

- Не параметрические
- Имеют поле «Описание некондиции»
- Имеют ссылку вариант исполнения (любого типа), который является «исходным» - из которого образована некондиция и/или «целевым» - тем, который будет получен после ремонта

«Некондиционные» варианты исполнения могут появляться в ходе оформления следующих операций:

- Выбраковки продукции при приемке ОТК
- Выбраковки ТМЦ со складских остатков
- Приема ТМЦ в ремонт от стороннего контрагента

### <span id="page-44-2"></span>*Приемка ОТК и выбраковка*

Операции приемки ОТК и выбраковки оформляются в системе в соответствии с приведенной схемой.

При оформлении «выпуска продукции» может быть установлен признак «**Подлежит контролю ОТК**» (поумолчанию транслируется из одноименного реквизита «Номенклатуры»). В этом случае выпускаемая продукция «приходуется» на остатки со статусом (признаком) «**К приемке ОТК**». Такие остатки обладают всеми свойствами таковых (отражаются во всех соответствующих формах, являются обеспечением, могут быть зарезервированы), однако никакие операции, кроме «Приемки ОТК» для них запрещены (включая перемещения).

**Документ «Приемка ОТК»** принятую по качеству номенклатуру «переводит» из статуса «к приемке ОТК" в статус «принятой», не имеющей каких-либо ограничений.

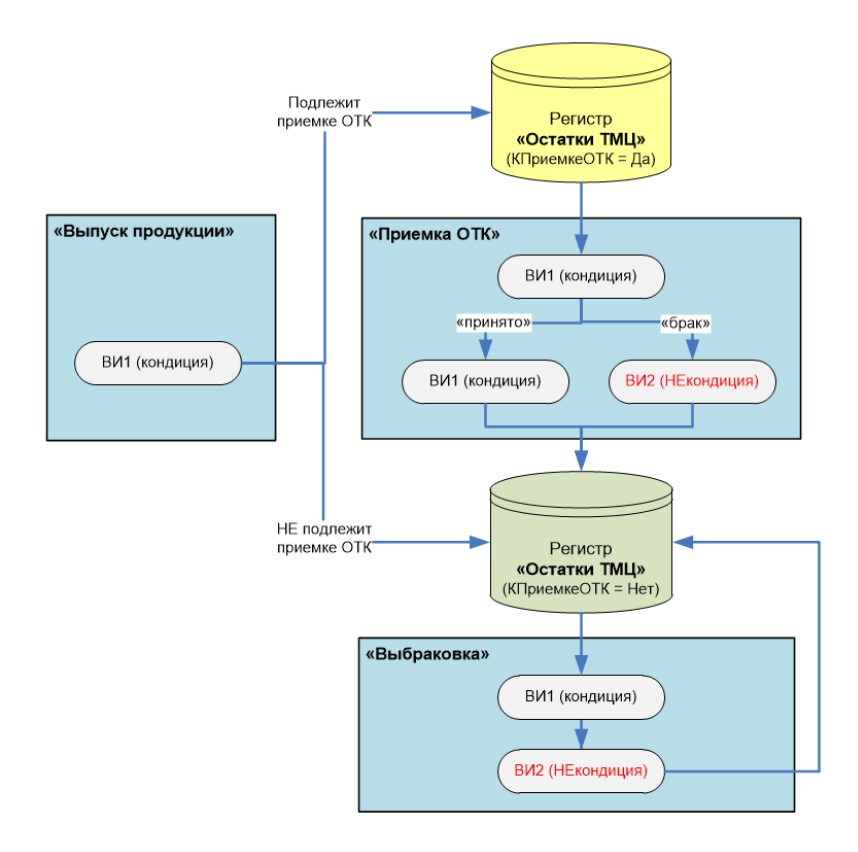

На основании вариантов исполнения номенклатуры, не прошедших контроль качества, создаются **«некондиционные» варианты исполнения** с описанием некондиции (брака). Остатки забракованных вариантов исполнения списываются, а на остатки приходуются «некондиционные» варианты исполнения – также без статуса «к приемке ОТК».

Документ «Приемка ОТК», помимо описанной выше процедуры приемки ОТК, позволяет оформлять операцию «**выбраковки**» (перевод в «некондицию») произвольных ТМЦ, числящихся на остатках. При этом аналогичным образом на

основании «кондиционного» варианта исполнения создается «некондиционный».

«Некондиционные» варианты исполнения не имеют никаких ограничений на оформление операций с ними, включая списание, ремонт, переоценку, реализацию и т.п.

## <span id="page-46-0"></span>*Ремонт ТМЦ (исправление внутреннего брака)*

На основании «некондиционного» варианта исполнения могут быть оформлены документы «**Заказ на производство**» и дальнейший «**Выпуск**» с операцией «**Ремонт**». При этом выпускается «кондиционный» вариант исполнения, а помимо «некондиции», как правило, списываются доп. материалы и сдельные операции.

Документ «Выпуск продукции» позволяет полностью или частично не включать стоимость затрат по ремонту в себестоимость «отремонтированной» продукции, а отнести их на указанную статью затрат. В этом случае себестоимость «отремонтированной» продукции не завышается.

### <span id="page-46-1"></span>*Оказание услуг по ремонту ТМЦ*

Система позволяет оформлять операции оказания услуг по ремонту ТМЦ, принятых от Клиента. В качестве таких ТМЦ могут выступать:

- «Наша» продукция, принятая в ремонт (гарантийный или нет)
- Продукция других производителей

В любом случае, оказание услуг по ремонту оформляется в системе как переработка давальческого сырья (из давальческой некондиционной ГП выпускается давальческая кондиционная и отгружается «давальцу»). Совершенно неважно, принимается ли в ремонт «наша» продукция или любые другие ТМЦ – право собственности принадлежит клиенту и к нам не переходит.

При этом используется **договор** типа «**прием в переработку/ремонт**».

Ремонт не следует путать с возвратом отгруженной ранее продукции, при котором право собственности на возвращаемые ТМЦ переходит к нам и возникает задолженность перед покупателем. Задолженность, в свою очередь, может быть

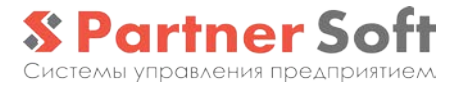

погашена возвратом денег или отгрузкой другой, кондиционной ТМЦ, т.е. может быть выполнена операция «замены».

Оформление услуги по ремонту ТМЦ предполагает выполнение следующей цепочки действий:

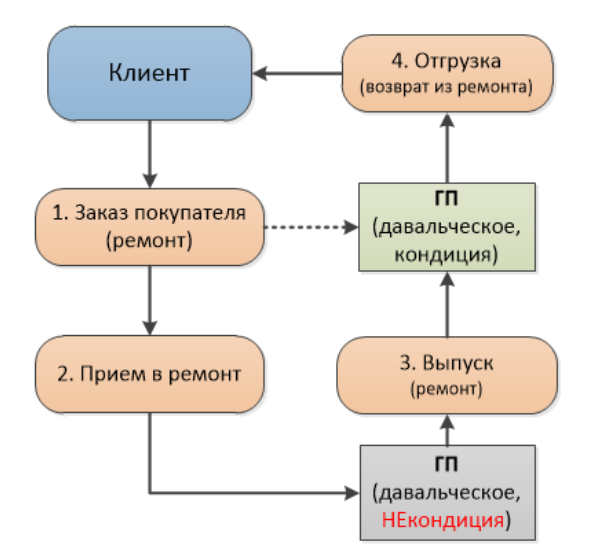

- 1. Оформляется «**Заказ покупателя**» с операцией «ремонт» по договору типа «прием в переработку/ремонт»; в случае гарантийного ремонта - по нулевой цене; не гарантийный – с указанием стоимости услуг ремонта; при этом создается и указывается в заказе «индивидуальный» давальческий «кондиционный» ВИ с привязкой к договору - тот, что мы будем отгружать в итоге; также автоматически создается спецификация на этот ВИ, в которой в качестве комплектующей указан автоматически созданный «некондиционный» ВИ, привязанный к «кондиционному» ВИ заказа.
- 2. На основании «заказа» создается документ «**Прием в переработку/ремонт**», которым оформляется прием в ремонт «Некондиционного» давальческого варианта исполнения, созданного на предыдущем шаге.
- 3. Оформляется «**Заказ на производство**» (вводом на основании заказа покупателя или через функцию «запуска в производство» формы «Управление обеспечением заказа») и, далее, «**Выпуск**» с операцией «ремонт». Стоимость

списанных собственных материалов и сдельных операций формируют себестоимость полученного кондиционного варианта исполнения, т.е. по сути - себестоимость ремонта.

4. При **отгрузке** отремонтированной продукции на основании заказа - маржа по реализации считается как сумма отгрузки (услуги по ремонту) за минусом себестоимости ремонта (в случае гарантийного ремонта – сумма реализации нулевая и маржа отрицательная).

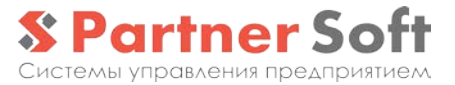

## <span id="page-49-0"></span>**Анализ данных. Себестоимость**

## <span id="page-49-1"></span>*Общепроизводственные затраты*

Механизм общепроизводственных затрат позволяет суммы расходов, накопленные за период на определенных статьях распределять на себестоимость выпущенной за этот период продукции для дальнейшего анализа.

**Статьи расходов**, подлежащий распределению на себестоимость должны иметь признак «**ОПЗ**», а также привязку к «категории составляющих себестоимости».

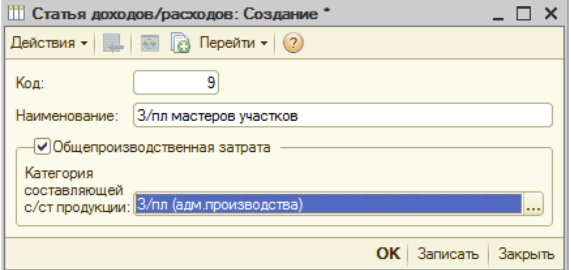

Справочник «**Категории составляющих себестоимости**» является укрупненным классификатором составляющих себестоимости продукции (к одной категории может быть отнесено несколько статей общепроизводственных затрат).

## <span id="page-49-2"></span>*Распределение ОПЗ*

По итогам месяца с помощью специального **документа «Распределение ОПЗ»** фиксируется укрупненное распределение сумм по различным статьям ОПЗ на различные РЦ и/или продукцию.

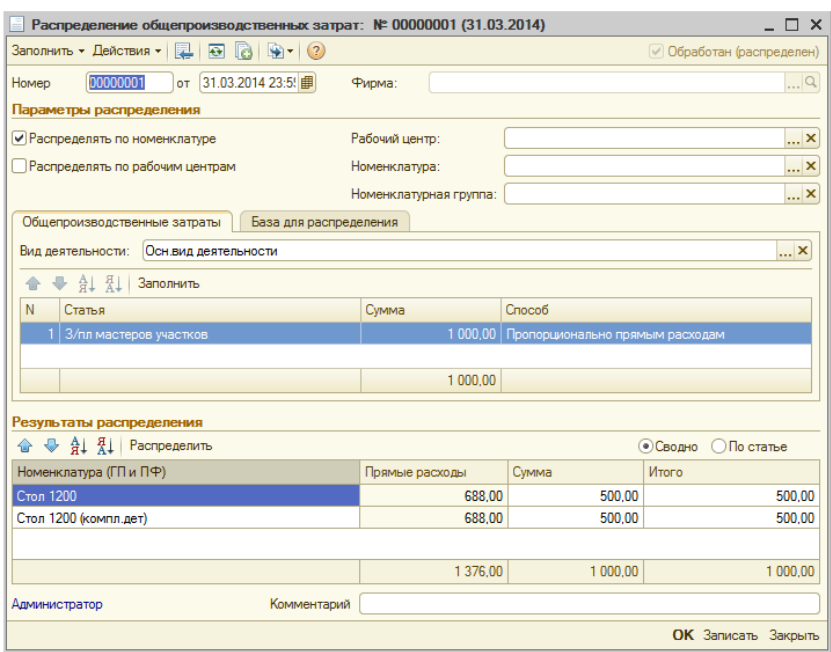

**Обработка** «**Распределение ОПЗ**» выполняет распределение зафиксированных в документах «Распределение ОПЗ» сумм на документы «**Выпуск продукции**» соответствующего периода. Данные прописываются в специальный раздел «Общепроизводственные затраты» документов «Выпуск» и документы перепроводятся с «расширенной» себестоимостью.

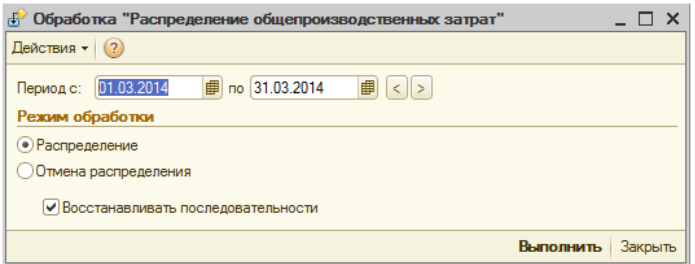

После этого может быть выполнен расширенный анализ себестоимости такими отчетами как «Выпуск продукции» и «Структура себестоимости продукции», где в дополнение к

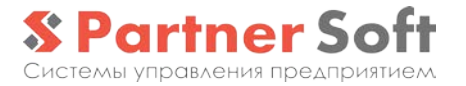

прямой материальной и «сдельной» составляющим добавляются суммы ОПЗ по соответствующим категориям.

## <span id="page-51-0"></span>*Отчет «Выпуск продукции»*

В конфигурации предусмотрен **отчет «Выпуск продукции»**, предоставляющий гибкие возможности по выполнению план-фактного анализа объемов выпуска, расхода сырья в натуральных и суммовых показателях, а также себестоимости продукции:

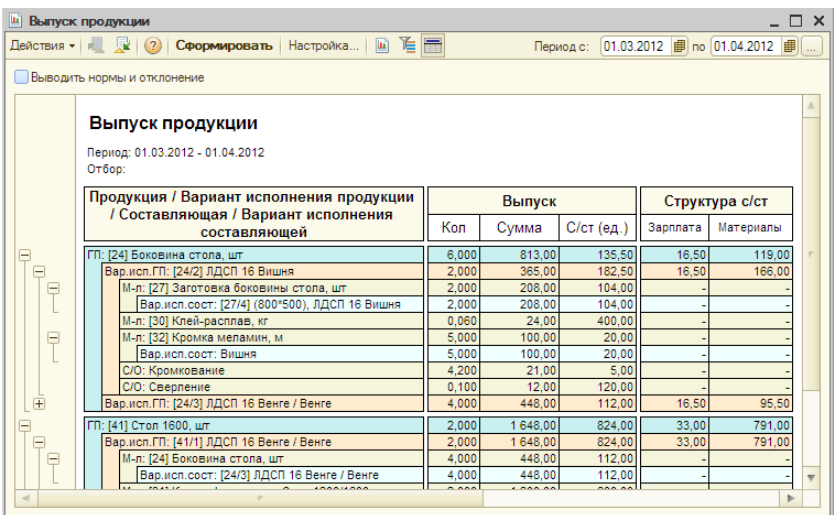

Отчет отображает данные по производственной деятельности за заданный период, с точки зрения выпущенной продукции, использованного сырья, выполненных операций и полученных возвратных отходов.

Себестоимость разворачивается по категориям, включая предопределенные «Зарплату» (сдельную) и «Материалы», а также суммы распределенных ОПЗ.

При установке соответствующего признака отчет рассчитывает отклонения от норм в количественном и суммовом выражении.

## <span id="page-52-0"></span>*Отчет «Структура себестоимости продукции»*

**Отчет «Структура себестоимости продукции»**  предназначен для анализа усредненной за указанный период фактической себестоимости выбранной продукции.

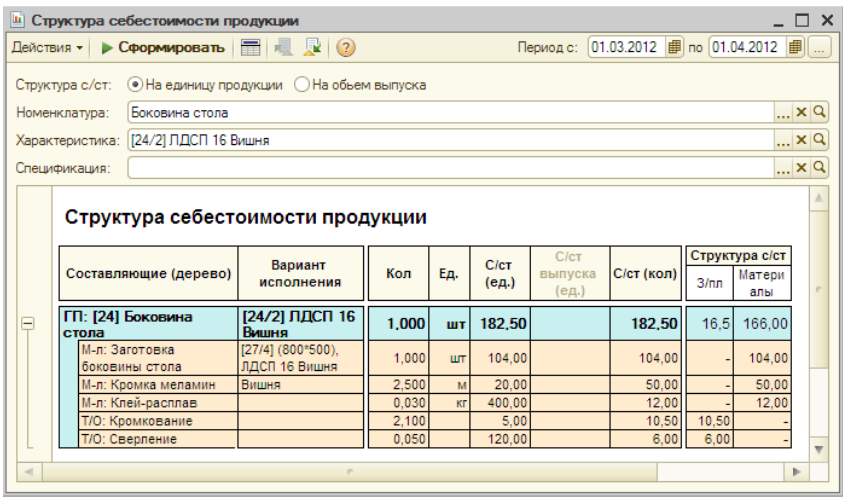

Структура себестоимости в отчете "разворачивается" по двум измерениям:

- по переделам строится дерево "вложенности" полуфабрикатов, вплоть до исходных (покупных) ТМЦ
- по категориям затрат отображается структура себестоимости, накапливаемая попередельно по каждой категории ("материалы", "зарплата" и суммы по ОПЗ)